# **Informatyczne Podstawy Projektowania**

## **Zajęcia 5 – MS Excel – praca z danymi, wykresy**

#### **Zadanie 1. Podstawowe dane**

Na podstawie danych zawartych w arkuszu "Dane ZAD 1-2" opracować tabelę wg poniższego wzoru.

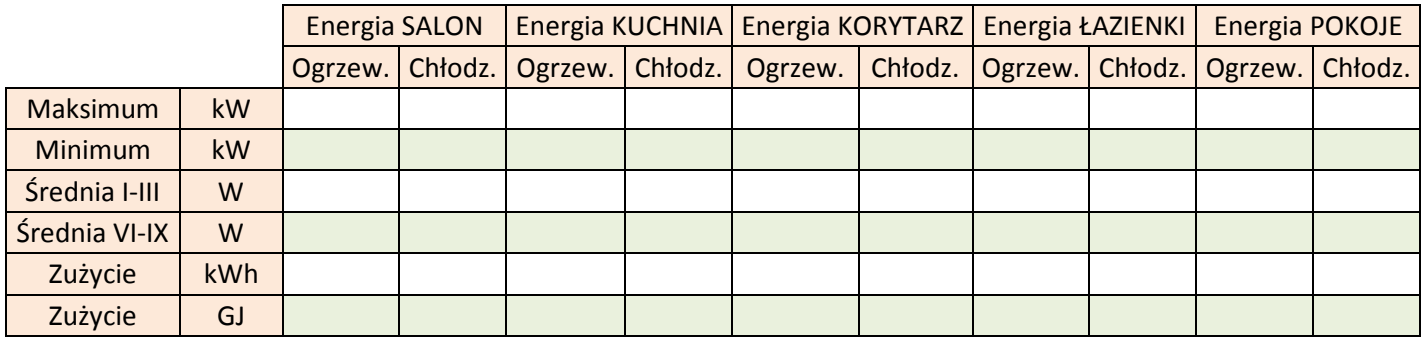

Wykorzystać następujące funkcje:

- max
- min
- średnia
- suma

Przypomnienie: 1 kWh = 0,0036 GJ

### **Zadanie 2. Wyszukiwanie danych**

W danych zawartych w arkuszu "Dane ZAD 1-2" odszukać godziny, w których temperatura powietrza zewnętrznego spadła poniżej 5°C. Następnie odszukać dobę z najniższą średnią temperaturą powietrza zewnętrznego. Dla wyszukanej doby sporządzić wykres przedstawiający sumaryczne wewnętrzne zyski ciepła, zyski od nasłonecznienia oraz zapotrzebowanie na energię do ogrzewania "Salonu".

- Zaznaczyć wszystkie komórki o wartościach niższych niż 5°C ("Narzędzia główne" => "Formatowanie Warunkowe")
- Obliczyć średnie dobowe temperatury powietrza zewnętrznego i znaleźć dobę z najniższą średnią (funkcje "Średnia" następnie "Max")
- W nowej kolumnie zsumować wartości kolumn Salonu "Oświetl", "Ludzie", "Techn."
- Wstawić i sformatować wykres bazując na wskazówkach z zadania 1 (wg wzoru).

#### **Całość pracy zapisać w pliku MS Excel o nazwie imię\_nazwisko\_nr\_inedksu.**

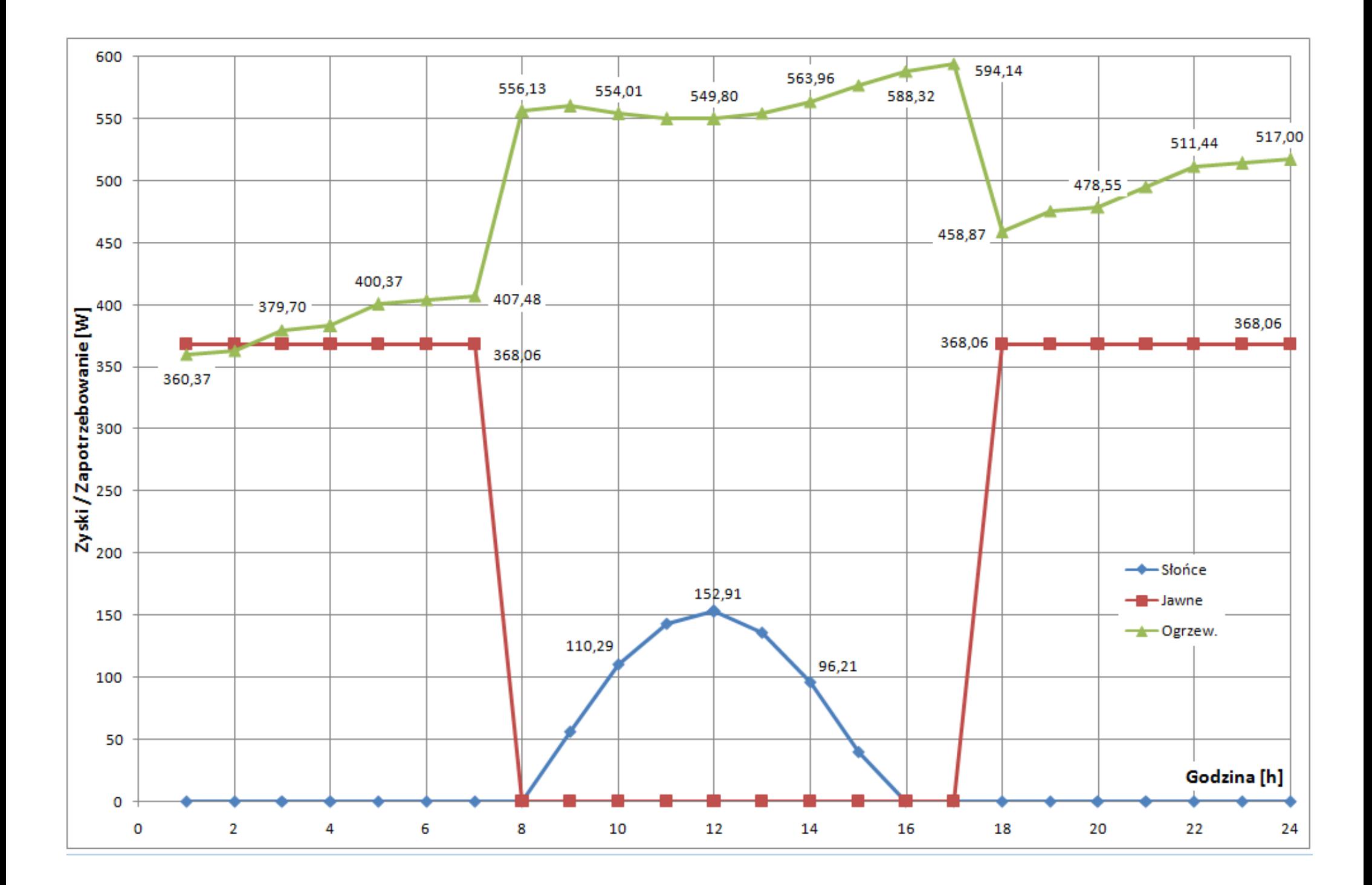